# **Network Connections**

The tablet PC has an RJ-45 network jack. Network tablet PC models also have an internal NIC (network interface card), preinstalled network drivers, and a network cable.

The tablet PC can be connected to a network whether or not the internal modem is connected to a telephone line.

If your tablet PC is connected to a network, you may want to confer with your network administrator before changing network settings.

The tablet PC supports network speeds up to 10 Mbps when connected to a 10BaseT network and 100 Mbps when connected to a 100BaseTX network.

Hardware Guide 7–1

# **Connecting the Network Cable**

A network cable has an 8-pin RJ-45 network connector at each end and may contain noise suppression circuitry, which prevents interference with TV and radio reception.

- 1. To access the tablet PC RJ-45 network jack **1**, open the upper panel of the tablet PC.
- 2. Orient the end of a network cable with noise suppression circuitry **2** toward the tablet PC.
- 3. Plug the network cable into the tablet PC RJ-45 network jack 3.
- 4. Plug the other end of the cable into the network RJ-45 jack **4**.

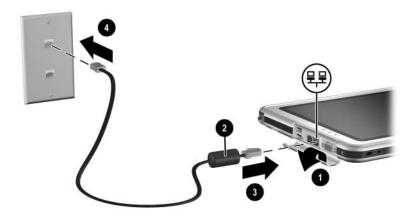

Connecting a network cable

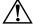

**WARNING:** To reduce the risk of electric shock, disconnect the network cable before accessing an internal compartment of the tablet PC. Internal compartments include the memory and mini PCI compartment and the hard drive bay.

7–2 Hardware Guide

# Turning a Network Connection Off and On

To conserve power, turn off a network connection you are not using.

- To turn off a network connection, log off the network, then disconnect the network cable.
- To turn on a network connection, connect the network cable, then log on to the network.

### **Using the LAN Connection Lights**

The 2 LAN connection lights indicate the status of a network connection:

- Both lights off: The tablet PC is not connected to a LAN.
- Both lights on: The tablet PC is connected to a LAN with a 100 Mbps link.
- Green light on and yellow light off: The tablet PC is connected to a LAN with a 10 Mbps link.

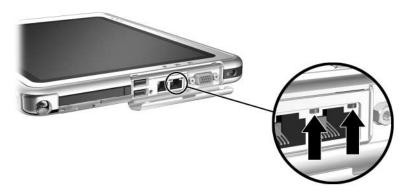

Identifying the LAN connection lights

Hardware Guide 7–3

### **Accessing the Network at Startup**

To connect to a PXE (Preboot eXecution Environment) or RPL (Remote Program Load) server during startup, you must respond to the Network Service Boot prompt each time you want to connect to the server as the tablet PC starts or restarts.

To set the tablet PC to display the Network Service Boot prompt each time it is started or restarted, you must enable the internal NIC for startup.

#### **Enabling a NIC for Startup**

An internal NIC is enabled for startup in the Setup utility.

- 1. To open the Setup utility, turn on or restart the tablet PC. While the HP logo is displayed and a cursor is flashing in the upper right corner of the screen, press the esc button on the tablet PC or press **F10** on an optional keyboard.
- 2. To change the language, select Advanced > Languages.
  - ☐ To navigate and select without using an optional keyboard, rotate the jog dial to scroll and press the jog dial inward to select.
  - ☐ To navigate and select using an optional keyboard, use the arrow and enter keys.
- 3. Select Advanced menu > I/O Device Configuration, then enable PXE/Remote Boot.
- 4. To save your preference and exit the Setup utility, select File > Save Changes and Exit, then follow the instructions on the screen.

Your preference is set as you exit the Setup utility and is in effect when the tablet PC restarts.

7–4 Hardware Guide

#### Responding to a Network Service Boot Prompt

After the internal NIC has been enabled for startup, the Network Service Boot prompt is displayed very briefly in the lower right corner of the screen each time the tablet PC is started or restarted.

To connect to a network by responding to the prompt, use either of the following procedures:

- Press the tab button on the tablet PC.
- Press **F12** on an optional keyboard. To press F12 on the tablet PC keyboard, press **Fn+F11/F12**.

### **Finding Wireless LAN Information**

The tablet PC supports wireless LAN provided through a mini PCI board, a PC Card, or an SD Card. A wireless LAN PC Card or an SD Card is optional. A wireless mini PCI board may be preinstalled.

- Information about using a preinstalled wireless LAN board is provided on the *Documentation Library Wireless LAN* CD included with your tablet PC.
- Information about the Bluetooth wireless option is provided on the *Documentation Library Bluetooth* CD included with your tablet PC.
- Information about Microsoft's Wireless LAN configuration utility is available in the Help & Support Center, which is accessible from the Start Menu.

If you purchase a wireless device as an option, documentation about the device is included with the option.

Hardware Guide 7–5

# **External Device Connections**

#### **Standard Device**

The jacks and connectors described in this guide support standard external devices.

- For information about which jack or connector to use, refer to the documentation included with the device.
- For information about installing or loading any software required by the device, refer to the device documentation, the operating system Help files, or the device manufacturer's Web site.

To connect a standard external device to the tablet PC:

- 1. If you are connecting a powered device, be sure the device is turned off.
- 2. Connect the device to a jack or connector on the tablet PC.
- 3. If you are connecting a powered device, plug the device power cord into a grounded electrical outlet.
- 4. Turn on the device.

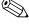

If a properly connected display device does not display an image, try pressing the Q menu button > Internal and External item or External Only item to switch the image to the new device.

To disconnect a standard external device from the tablet PC, turn off the device (if it is powered), then disconnect the device from the tablet PC.

Hardware Guide 8–1

#### **USB Device**

USB is a hardware interface that can be used to connect external devices such as a USB keyboard, mouse, drive, printer, scanner, or hub to the tablet PC or an optional Docking Station.

A USB device functions in the system in the same way as a comparable non-USB device. The USB connectors support USB 2.0- or 1.1-compliant devices.

A USB hub is a connecting device that can be powered or unpowered. USB hubs can be connected to a USB connector on the tablet PC or on an optional Docking Station or to other USB devices. Hubs support varying numbers of USB devices and are used to increase the number of USB devices in the system.

- Powered hubs must be connected to external power.
- Unpowered hubs must be connected either to a USB connector on the tablet PC or to a port on a powered hub.

Some USB devices may require additional support software, which is usually included with the device. For software information about a specific device, refer to the documentation included with the device.

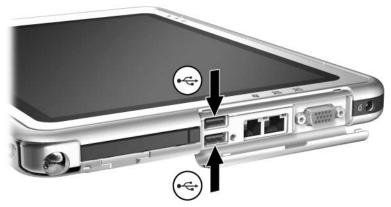

Identifying the 2 USB connectors on the tablet PC

8–2 Hardware Guide

### **Tablet PC Keyboard**

A tablet PC keyboard, which includes a numeric keypad, can be used with the tablet PC.

For information about using the tablet PC keyboard pointing device, keypad, and F11/F12 key, see the "Pen, Command Controls and Keyboards" chapter, "Tablet PC Keyboard" section.

The tablet PC can be attached or detached from the keyboard while it is on, off, in Standby, or in Hibernation.

#### Attaching the Tablet PC to the Keyboard

To attach the tablet PC to the keyboard:

- 1. Place the keyboard on a flat surface with the keyboard keys facing you.
- 2. Rotate the attachment features on the rotation disk toward the keyboard.

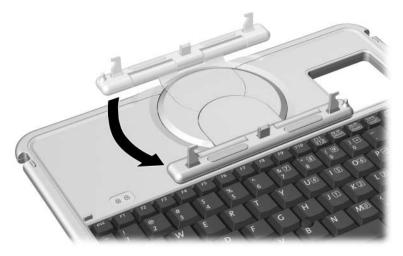

Rotating the attachment features toward the keyboard

Hardware Guide 8–3

3. Position the tablet PC horizontally above the keyboard, with the front of the tablet PC facing the keyboard.

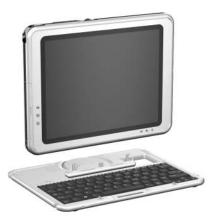

#### Positioning the tablet PC above the keyboard

4. Align the 4 slots on the tablet PC with the keyboard connector, alignment key, and 2 keyboard hooks on the keyboard ••, then press the tablet PC downward until it snaps into place ••.

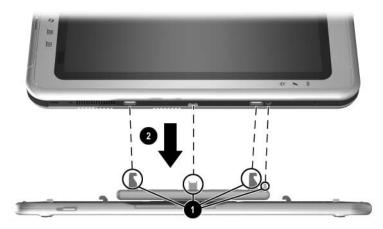

Attaching the tablet PC to the keyboard

8–4 Hardware Guide

#### Adjusting the Tablet PC and Keyboard

To tilt the tablet PC screen to a comfortable viewing angle, push gently on the top of the tablet PC.

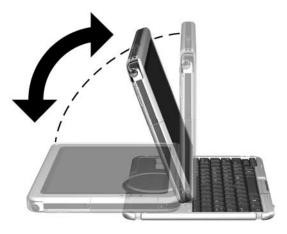

Tilting the tablet PC on the keyboard

Hardware Guide 8–5

#### Closing the Tablet PC and Keyboard

To close the tablet PC and keyboard as you would close the display on a standard notebook:

1. Rotate the tablet PC clockwise until it snaps into place facing away from the keyboard.

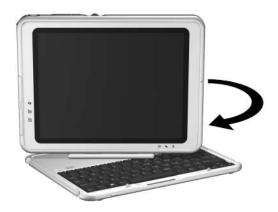

Rotating the tablet PC toward the back of the keyboard

2. Tilt the tablet PC downward onto the keyboard.

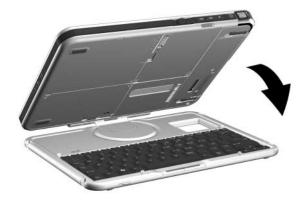

Closing the tablet PC and keyboard

8–6 Hardware Guide

#### Transporting the Tablet PC and Keyboard

If you are transporting the tablet PC and keyboard while they are not attached, be sure the rotation disk is in the default position. (The attachment features are at the rear of the tablet PC and the HP logo is right side up when you are facing the keyboard.)

If you are transporting the tablet PC and keyboard while they are attached, you may want to use the keyboard latch. The keyboard latch locks the tablet PC to the keyboard while the tablet PC and keyboard are closed.

- To lock the tablet PC to the keyboard while the tablet PC is closed, slide the keyboard latch to the right **①**.
- To release the tablet PC from the closed position, push the keyboard latch to the left, then slide and hold the latch toward the left as you open the tablet PC ②.

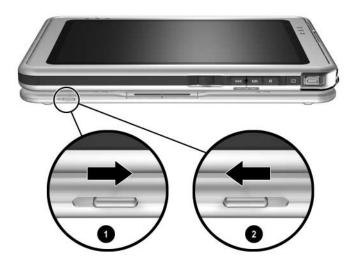

Using the keyboard latch

Hardware Guide 8–7

#### **Detaching the Tablet PC from the Keyboard**

To detach the tablet PC from the keyboard:

1. If the tablet PC is closed, open the tablet PC, then rotate the tablet PC so the screen is facing the keyboard in the notebook position.

If the tablet PC does not open easily from the keyboard, it may be secured to the keyboard with the keyboard latch. For release instructions, see the "Transporting the Tablet PC and Keyboard" section, earlier in this chapter.

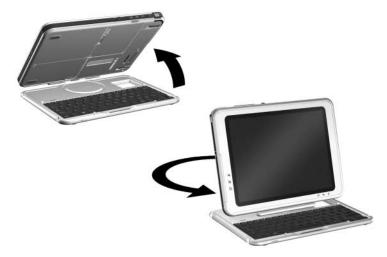

Opening the tablet PC to the notebook position

8–8 Hardware Guide

2. Rotate the tablet PC and keyboard so the back of the tablet PC and the keyboard are facing you.

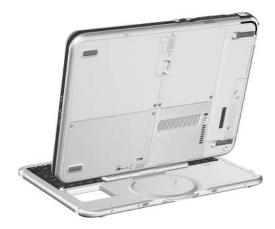

Positioning the tablet PC and keyboard to detach the tablet PC

3. To detach the keyboard, slide and hold the attachment release switch **1** on the tablet PC as you lift the tablet PC away from the keyboard **2**.

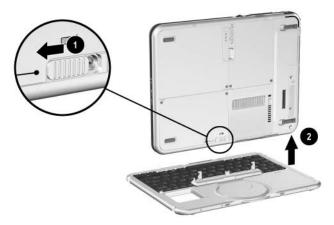

Detaching the tablet PC from the tablet PC keyboard

Hardware Guide 8–9

#### **Cable Lock**

Loop the cable around a secure object, then insert the cable lock key • into the security cable lock •. Then insert the cable lock into the security cable slot • on the tablet PC.

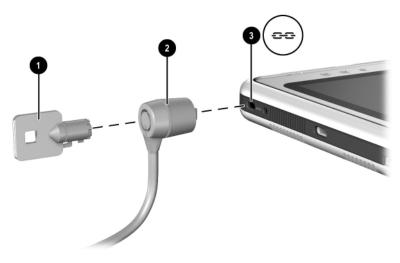

Connecting an optional cable lock

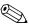

The purpose of security solutions is to act as a deterrent. These solutions do not prevent the product from being mishandled or stolen.

8–10 Hardware Guide

# **Additional Hardware Options**

#### **Obtaining Upgrades**

To order or learn more about optional hardware upgrades and accessories, visit the HP Web site at <a href="http://www.hp.com">http://www.hp.com</a>. The hardware upgrade area is English only. Or, refer to the *Worldwide Telephone Numbers* booklet, included in English only with the tablet PC, to contact an HP-authorized dealer, reseller, or service provider.

For information about obtaining and installing software updates and upgrades, refer on this CD to the *Software Guide*.

### Using a PC Card

A PC Card is a credit card–sized accessory designed to conform to the standard specifications of the Personal Computer Memory Card International Association (PCMCIA). The tablet PC supports both 32-bit CardBus and 16-bit PC Cards.

A PC Card can be used to add modem, sound card, memory, storage, wireless communication, or digital camera functions to the tablet PC. A PC Smart Card Reader or a biometric identification PC Card can add security.

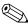

The purpose of security solutions is to act as a deterrent. These solutions do not prevent the product from being mishandled or stolen.

Hardware Guide 9–1

#### Selecting a PC Card

A Type I or Type II PC Card can be used. A Type III PC Card will not fit into the PC Card slot of the tablet PC. (Types I, II, and III PC Cards vary by thickness, with Type III being the thickest.)

Zoomed video cards are not supported.

#### **Configuring a PC Card**

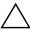

**CAUTION:** If you install all of the software or any of the enablers provided by a PC Card manufacturer, you may not be able to use other PC Cards. If you are instructed by the documentation included with a PC Card to install device drivers:

- Install only the device drivers for the Microsoft Windows XP Tablet PC Edition operating system.
- Do not install other software, such as card services, socket services, or enablers, that may also be supplied by the PC Card manufacturer.

9–2 Hardware Guide

#### **Inserting a PC Card**

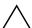

**CAUTION:** To prevent damage to the PC Card connectors, use minimal force when inserting a PC Card into the PC Card slot.

- 1. Hold the PC Card label-side up with the connector facing the tablet PC.
- 2. Gently push the card into the PC Card slot until the card is seated.

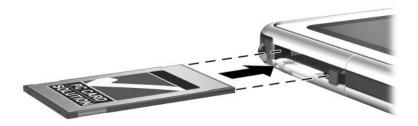

Inserting a PC Card

#### Stopping and Removing a PC Card

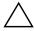

**CAUTION:** To prevent loss of work or an unresponsive system, stop a PC Card before removing it.

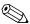

An inserted PC Card uses power even when it is not in use. To conserve power, stop a PC Card when you are not using it.

- 1. Close all applications and complete all activities that are supported by the PC Card.
- 2. To stop a PC Card, select the system tray icon for Safely Remove Hardware, then follow the instructions on the screen. (To display the Safely Remove Hardware icon, select the system tray icon for Show Hidden Icons.)

Hardware Guide 9–3

- 3. To release the PC Card, press the PC Card eject button **①**.
- 4. Gently pull out the PC Card **②**.

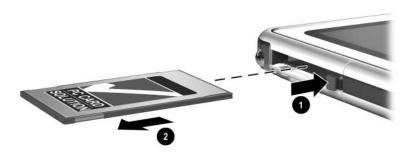

Removing a PC Card

### **Using an SD Card**

An SD Card is smaller than a PC Card, but can add similar functions to the tablet PC system. Most commonly, an SD Card is used to add backup, storage, wireless network, fax/modem, or cellular telephone functions.

When using an SD Card, HP recommends that you connect the system to external power whenever possible. Some SD Cards use large amounts of power and can quickly drain a battery pack.

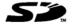

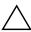

**CAUTION:** To prevent loss of work or damage to an SD Card:

- Do not save your work to an SD Card unless the tablet PC is connected to external power or you are certain that the battery pack has enough charge remaining to complete the operation.
- Do not shut down the tablet PC or remove the SD Card until all activities supported by the card are complete.

9–4 Hardware Guide

#### **Configuring an SD Card**

If an SD Card manufacturer instructs you to install card-specific drivers, be sure to install only the drivers supported by the Windows XP Tablet PC Edition operating system. If you are unsure of driver compatibility, contact the SD Card manufacturer.

#### **Inserting an SD Card**

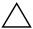

**CAUTION:** To prevent damage to the SD Card connectors, use minimal force when inserting an SD Card into the SD Card slot.

- 1. Hold the SD Card label-side up with the connector facing the tablet PC.
- Gently push the card into the SD Card slot until the card is seated.

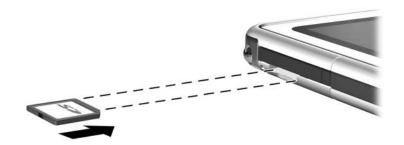

Inserting an SD Card

Hardware Guide 9–5

#### Stopping and Removing an SD Card

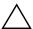

**CAUTION:** To prevent loss of work or an unresponsive system, stop an SD Card before removing it.

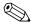

An inserted SD Card uses power even when it is not in use. To conserve power, stop an SD Card when you are not using it.

- 1. Close all applications and complete all activities that are supported by the SD Card.
- 2. To stop an SD Card, select the system tray icon for Safely Remove Hardware, then follow the instructions on the screen. (To display the Safely Remove Hardware icon, select the system tray icon for Show Hidden Icons.)
- 3. To release the SD Card, press inward on the SD Card ①.
- 4. Gently pull out the SD Card **②**.

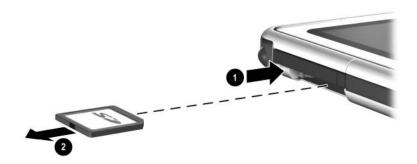

Removing an SD Card

9–6 Hardware Guide

#### **Increasing Memory**

You can increase the amount of RAM (random access memory) in the tablet PC with an optional PC Card or with an optional memory module.

The tablet PC has one user-accessible memory slot. The slot supports a PC133-compliant 128-megabyte, 256-megabyte, or 512-megabyte memory module.

#### **Displaying Memory Information**

When the amount of RAM in the system increases, the operating system increases the hard drive space reserved for the hibernation file.

If you experience problems with Hibernation after increasing RAM, verify that your hard drive has enough free space for the larger hibernation file.

- To display the amount of RAM in the system: Select Start > Control Panel > Performance and Maintenance icon > System icon > General tab.
- To display both the amount of free space on your hard drive and the amount of space required by the hibernation file:

Select Start > Control Panel > Performance and Maintenance icon > Power Options icon > Hibernate tab.

Hardware Guide 9–7

#### Removing or Inserting a Memory Module

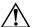

**WARNING:** To prevent exposure to electric shock, work only in the memory and mini PCI compartment during this procedure. The hard drive bay and the memory and mini PCI compartment are the only user-accessible internal compartments on the tablet PC. All other areas that require a tool to access should be opened only by an HP-authorized service provider.

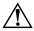

**WARNING:** To prevent exposure to electric shock and damage to the tablet PC, shut down the tablet PC, unplug the power cord, and remove the battery pack before installing a memory module.

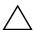

**CAUTION:** To prevent electrostatic discharge from damaging electronic components: Discharge static electricity from yourself by touching a grounded metal object before beginning this procedure. For more information about preventing electrostatic damage, refer on this CD to the *Regulatory and Safety Notices* guide.

- 1. Be sure that you have followed the instructions in the preceding warnings and caution.
  - If you are not sure whether the tablet PC is off or in Hibernation, slide and release the power switch. If your work returns to the screen, save your work, exit all applications, then shut down the tablet PC.
- 2. Disconnect all external devices connected to the tablet PC.
- 3. Disconnect the power cord.
- 4. Remove the battery pack.
- 5. If the tablet PC keyboard is attached to the tablet PC, detach the keyboard.

9–8 Hardware Guide

- 6. Turn the tablet PC front side down.
- 7. Remove the two memory and mini PCI compartment retaining screws **1**.
- 8. Slide, lift, then remove the memory and mini PCI compartment cover **②**.

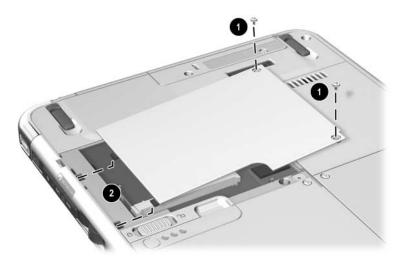

Opening the memory compartment

Hardware Guide 9–9

9. Remove or insert the memory module.

To remove a memory module:

- a. Release the retention clips on each side of the memory module **①**. (The memory module tilts upward.)
- b. Grasp the edges of the memory module, then gently pull it out of the memory slot ②.
- c. To protect a removed memory module, place it in an electrostatic-safe container.

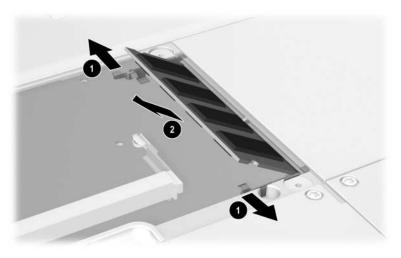

Removing a memory module

9–10 Hardware Guide

#### To insert a memory module:

- a. Align the keyed (notched) edge of the memory module with the keyed area in the memory slot **①**.
- b. Press the memory module into the slot from a 45-degree angle until it is seated **②**.
- c. Push the memory module downward until the retention clips snap into place **3**.

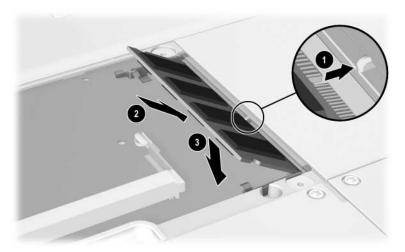

Inserting a memory module

Hardware Guide 9–11

- 10. Align the tabs on the memory compartment cover with the cover slots on the tablet PC **●**, then press downward on the cover until it is seated.
- 11. Reinsert the two retaining screws that secure the memory and mini PCI compartment cover to the tablet PC ②.

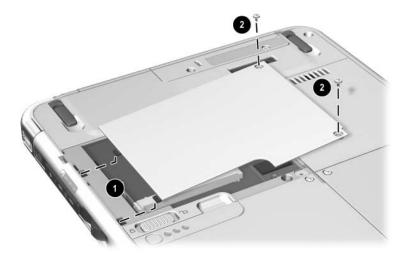

Replacing the memory compartment cover

9–12 Hardware Guide

# Maintenance, Shipping and Travel

### **Maintaining Software**

HP recommends that you:

- Install all software updates as they become available. For instructions, refer on this CD to the *Software Guide*, "Software Updates and Restorations" chapter.
- Install and use virus protection software. Antivirus software can be purchased from most computer or electronics retailers.
- Back up your work and system software frequently.
  - ☐ For information about using the operating system backup utility, select Start > Help and Support > Performance and Maintenance topic. In the upper left pane of the Performance and Maintenance window, select the Backing Up Your Data check box.
  - ☐ For information about selecting optional backup software or hardware, consult with your authorized HP dealer, reseller, or service provider.

Hardware Guide 10–1

### **Protecting Hardware**

To protect and prolong the performance of your hardware, observe the following cautions.

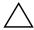

**CAUTION:** To prevent damage to your hardware or loss of work:

- Carry and store the tablet PC in the portfolio or an optional Executive Portfolio.
- Do not place anything on top of the tablet PC, even when it is in a portfolio.
- Use the tablet PC only on solid surfaces and in open areas. Do not allow a hard surface, such as an adjoining optional printer, or a soft surface, such as carpet, clothing, or bedding, to block the vent.
- Protect the tablet PC from liquids and excessive moisture.
- Do not expose the tablet PC to direct sunlight, extreme temperatures, or ultraviolet light for extended periods of time.
- Keep all hard drives and diskettes away from magnetic fields.
   Magnetic fields can corrupt data stored on hard drives and diskettes.
- If the tablet PC will be unused for one week or more, shut it down.
- If the tablet PC will be disconnected from external power for more than one month, shut down the tablet PC and remove the battery pack. For information about storing the battery pack, see Chapter 3, "Battery Packs."

10–2 Hardware Guide

#### **Using Portfolios**

To protect the tablet PC screen, HP recommends that you use or transport the tablet PC with a portfolio attached. A slim portfolio that protects the tablet PC or the tablet PC attached to an optional keyboard is included with the tablet PC.

An optional leather Executive Portfolio that provides additional protection, has slots for business cards, and accommodates additional items is available in most regions.

To obtain the Executive Slimline or Workstation Portfolio, refer to the *Worldwide Telephone Numbers* booklet included in English only with the tablet PC to contact your authorized HP dealer, reseller, or service provider.

#### **Attaching a Portfolio**

When you are using only the tablet PC, press the 2 tabs on the portfolio into the 2 universal attachment slots on the tablet PC.

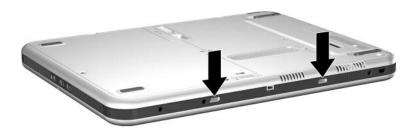

Identifying the universal attachment slots on the tablet PC

Hardware Guide 10–3

When you are using the tablet PC attached to the tablet PC keyboard, press the 2 tabs on the portfolio into the 2 universal attachment slots on the keyboard.

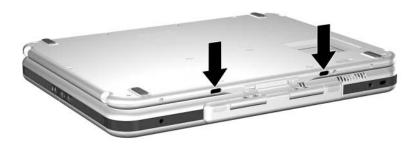

Identifying the universal attachment slots on a tablet PC keyboard

10–4 Hardware Guide

#### **Detaching a Portfolio**

To release a portfolio from the tablet PC, slide an hold the attachment release switch on the tablet PC.

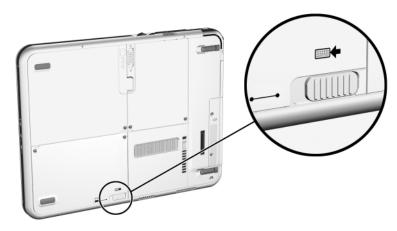

Sliding the attachment release switch on the tablet PC

To release a portfolio from the tablet PC keyboard, slide and hold the attachment release switch on the tablet PC keyboard.

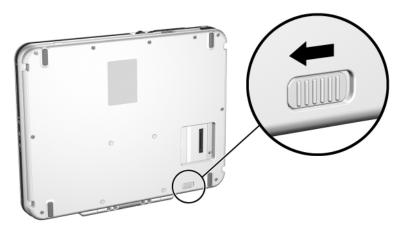

Sliding the attachment release switch on the tablet PC keyboard

Hardware Guide 10–5

### **Cleaning Hardware**

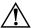

**WARNING:** To prevent electric shock or damage to components, do not attempt to clean the tablet PC until you:

- Shut down the tablet PC.
- Disconnect the tablet PC from external power.
- Disconnect all powered external devices from the tablet PC.

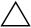

**CAUTION:** Do not spray liquids on the tablet PC. Household solvents can permanently damage tablet PC surfaces, and any liquid can damage the internal components of the tablet PC or an optional keyboard.

#### **Cleaning the Screen**

To remove smudges and lint, clean the screen with a soft, lint-free cloth dampened with water or a glass cleaning liquid. Antistatic screen cleaner or premoistened antistatic wipes may also be used.

10–6 Hardware Guide

#### Cleaning a Tablet PC Keyboard

Dust, lint, and other debris can affect the performance of an optional tablet PC keyboard. To prevent sticking or nonfunctioning keys, clean the keyboard frequently using a can of compressed air with a straw extension. Blow the compressed air around the base of each key.

To clean the key surfaces, use a soft, damp, lint-free cloth.

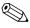

Using a household vacuum cleaner to clean the keyboard may deposit, rather than remove, debris.

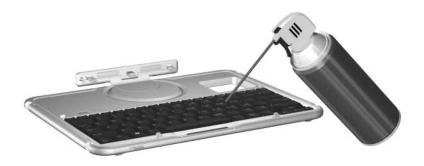

Cleaning a tablet PC keyboard with a can of compressed air

Hardware Guide 10–7

### Replacing Hardware

#### **Replacing the System Hard Drive**

The system hard drive is the hard drive in the hard drive bay. Remove the system hard drive only for repair or replacement.

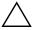

**CAUTION:** To prevent an unresponsive system and loss of work:

- Shut down the tablet PC before removing the system hard drive. Do not remove the system hard drive while the tablet PC is powered on, in Standby, or in Hibernation.
- To verify that the tablet PC is off and not in Hibernation, slide and release the power switch. If your work returns to the screen, save your work, exit all applications, then shut down the tablet PC.

10–8 Hardware Guide

- 1. Save your work, then shut down the tablet PC.
- 2. Turn the tablet PC front side down.
- 3. Remove the 2 hard drive bay cover retaining screws **①**.
- 4. Slide, lift, then remove the hard drive bay cover **②**.

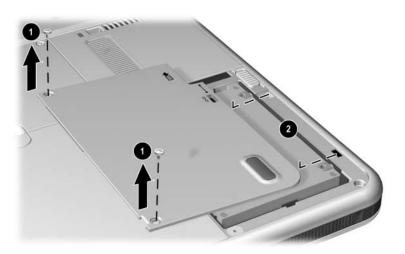

#### Removing the hard drive bay cover

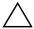

**CAUTION:** The connector pins on the hard drive are designed to support only the minimal insertions or removals that may be required for repair or replacement. To prevent damage to the hard drive connectors, be careful not to bend them while removing the hard drive.

Hardware Guide 10–9

- 5. To remove the hard drive, gently disengage the drive connectors by sliding the hard drive toward the lower edge of the tablet PC.
- 6. Remove the drive from the bay **2**.

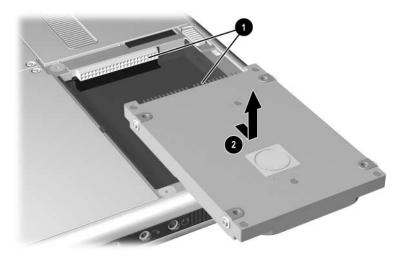

Removing a system hard drive from the hard drive bay

10–10 Hardware Guide

7. To insert the replacement hard drive, lower the drive into the hard drive bay ①, then slide the connectors on the hard drive toward the connectors in the bay ② until the connectors engage and the drive is seated.

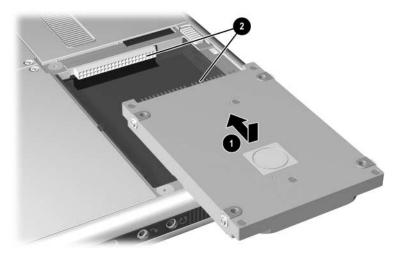

Inserting a system hard drive into the hard drive bay

Hardware Guide 10–11

- 8. Align the tabs on the hard drive bay cover with the cover slots on the tablet PC •, then press downward on the cover until it is seated.
- 9. Reinsert the 2 retaining screws that secure the cover to the tablet PC 2.

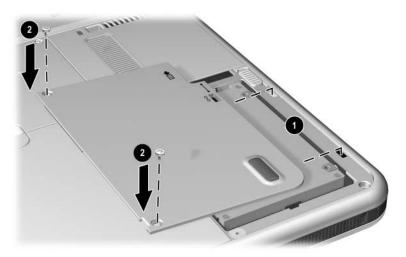

Replacing the hard drive bay cover

10–12 Hardware Guide

### Replacing a Pointing Stick Cap

Two pointing stick replacement caps are included with an optional tablet PC keyboard. To replace a worn pointing stick cap:

- 1. If the keyboard is attached to the tablet PC, shut down the tablet PC.
- 2. Gently pull off the used pointing stick cap.
- 3. Push a replacement cap into place.

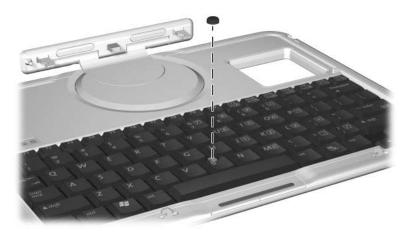

Replacing the pointing stick cap

Hardware Guide 10–13

# Preparing the Tablet PC for Shipping or Travel

- 1. Back up your work.
- 2. Remove a PC Card or SD Card.
- 3. Undock the tablet PC from an optional Docking Station.
- 4. Turn off, then disconnect all optional external devices such as headphones or an External MultiBay. (It is not necessary to detach the tablet PC from the tablet PC keyboard.)
- 5. Shut down the tablet PC.
- 6. If the tablet PC will be disconnected from an external power source for more than one month, shut down the tablet PC, remove the battery pack, and store the battery pack in a cool, dry place.
- 7. If you are shipping the tablet PC, insert it into a portfolio, place it in the original packing box or similar protective packaging, and label the package "FRAGILE."

10–14 Hardware Guide

### Traveling with the Tablet PC

#### **Checklist for Travelers**

- Take along a backup of your work. Do not pack the backup with the tablet PC.
- Carry the tablet PC with you. Do not check it with your luggage.
- If you will have access to an optical drive, you may want to take along the *Documentation Library* CD. If not, HP suggests that you print and take with you the "Contacting HP" section later in this chapter.
- Do not expose the tablet PC, a hard drive, or a diskette to a magnetic security detector.
  - The security device that examines carry-on items placed on a conveyer belt uses x-rays and is safe for the tablet PC and all drive media.
  - ☐ The walk-through security device and handheld security wands are magnetic and may damage the tablet PC, a hard drive, or a diskette.
- If you plan to use the tablet PC during a flight, check with the airline in advance. In-flight tablet PC use is at the discretion of the airline.
- If you expect to encounter climatic extremes, see the "Specifications" chapter, "Tablet PC Operating Environment" section.

Hardware Guide 10–15

- If you are traveling internationally:
  - ☐ If you plan to use an internal modem, review Chapter 6, "Internal Modem" for information about using adapters and country configurations. You may want to print and take with you the "Solving Travel Connection Problems" section of that chapter if you are not bringing the *Documentation Library* CD.
  - ☐ Check the computer-related customs regulations for each country on your itinerary.
  - □ Consult with an electronics retailer or an HP authorized dealer, reseller, or service provider about power cord and adapter requirements for each location in which you plan to use the tablet PC. (Voltage, frequency, and plug configurations vary.) To contact an HP-authorized dealer, reseller, or service provider near you, refer to the *Worldwide Telephone Numbers* booklet included in English only with the tablet PC.

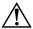

**WARNING:** To reduce the risk of electric shock, fire, or damage to the equipment, do not attempt to run the tablet PC with a voltage converter kit sold for appliances.

### **Contacting HP**

#### **Getting Help from the Internet**

If you have Internet access, you can resolve most problems that may arise while traveling with the tablet PC by using HP Help and Support.

HP Help and Support provides links to specific areas of the HP Web site (http://www.hp.com) where you can:

- Obtain all documentation included with your tablet PC as well as other information about your tablet PC such as specifications, white papers, and customer advisories.
- Initiate an online service event with an HP support specialist.

10–16 Hardware Guide

- Download the latest drivers, utilities, and other software updates for your tablet PC.
- Subscribe to the *HP Support Software* CD.

To access these links and descriptions of the options they provide, select Start > HP Help and Support. The HP Help and Support menu is displayed in the left panel.

Not all links are available worldwide, and most sites are available in limited languages.

### **Getting Help Without Using the Internet**

If you need help and cannot access the Internet:

- To obtain troubleshooting information:□ Refer on this CD to the *Troubleshooting* guide.
  - ☐ Refer to the "Solving Problems" chapter in the printed *Startup Guide* included with the tablet PC.
- To obtain a list of worldwide Technical Support telephone numbers:
  - ☐ Select Start > Control Panel > Performance and Maintenance icon > System icon. Then, near the lower edge of the System Properties window, select the Support Information button.

Refer to the printed *Worldwide Telephone Numbers* booklet included in English only with the tablet PC.

Hardware Guide 10–17

# **Specifications**

The information in this chapter may be helpful if you plan to use or transport the tablet PC internationally or in extreme environments.

# Tablet PC and Tablet PC Keyboard Dimensions

| Dimension | Metric  | U.S.    |
|-----------|---------|---------|
| Height    | 2.1 cm  | 0.8 in  |
| Width     | 21.0 cm | 8.3 in  |
| Depth     | 27.1 cm | 10.8 in |

Hardware Guide 11–1

## **Tablet PC Operating Environment**

| Factor                            | Metric        | U.S.          |
|-----------------------------------|---------------|---------------|
| Temperature                       |               |               |
| Operating                         | 10° to 35° C  | 50° to 95° F  |
| Nonoperating                      | -10° to 60° C | 14° to 140° F |
| Relative humidity (noncondensing) |               |               |
| Operating                         | 10 to 90%     | 10 to 90%     |
| Nonoperating                      | 5 to 90%      | 5 to 90%      |
| Maximum altitude (unpressurized)  |               |               |
| Operating                         | 3,048 m       | 10,000 ft     |
| Nonoperating                      | 9,144 m       | 30,000 ft     |

## **Tablet PC Rated Input Power**

The tablet PC operates on DC power, which can be supplied by an AC or DC power source.

| Input Power                 | Rating               |
|-----------------------------|----------------------|
| Operating voltage           | 100-120/220-240 Vrms |
| Operating current           | 1.7/0.85 A RMS       |
| Operating frequency range   | 50 to 60 Hz AC       |
| When powered by a DC source | 18.5 V MAX           |

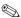

This product is designed for IT power systems in Norway with phase-to-phase voltage not exceeding 240 Vrms.

11–2 Hardware Guide

### **Modem Specifications**

This tablet PC has been tested and found to comply with the limits for a Class B digital device.

| Factor                            | Specification                 |                          |
|-----------------------------------|-------------------------------|--------------------------|
| Temperatures                      |                               |                          |
| Operating                         | 10° to 40° C (50° to 104      | ° F)                     |
| Nonoperating                      | -20° to 60° C (-4° to 14      | 0° F)                    |
| Relative Humidity (noncondensing) |                               |                          |
| Operating                         | 10 to 90%                     |                          |
| Nonoperating                      | 5 to 90%                      |                          |
| Interfaces                        | Communications connector      | Standard RJ-11 connector |
|                                   | Host Connector                | mini PCI Type III        |
| Power Requirements                | +3.3 volts ±5%, +3.3 vaux ±5% |                          |

# Finding More Environmental Information

The specifications in this chapter contain information about exposing the tablet PC to environmental extremes.

For similar information about storing battery packs, see the "Battery Packs" chapter, "Storing a Battery Pack" section.

For information about exposing the tablet PC to sunlight, ultraviolet light, x-rays, or magnetic fields, see the "Maintenance, Shipping and Travel" chapter, "Protecting Hardware" section.

Hardware Guide 11–3

## Index

| A                               | analog telephone lines 6–6 |
|---------------------------------|----------------------------|
| AC adapter                      | antennas 1–7, 1–10         |
| AC power connector 1–11         | antivirus software 10–1    |
| connecting 3–15                 | applications key 1–24      |
| disconnecting 3–1               | applications. See software |
| identifying 1–22                | AT commands 6–8            |
| light 1–2                       | attachment release switch  |
| AC power connector 1–11         | on tablet PC 1–14, 8–9     |
| AC power, switching to and from | on tablet PC keyboard 1–27 |
| 3–1                             | audio devices, external    |
| adapter                         | connecting 8–1             |
| for AC power cord. See AC       | jacks for 5–5              |
| adapter                         | audio-out jack 5–5         |
| for connecting AC adapter to    | Auto/Air Cable             |
| electrical outlet (Japan only)  | AC power connector 1–11    |
| 1–22                            | connecting 3–15            |
| for modem. See modem adapter    | tasks supported by 3-9     |
| adjustment, tilt 1–26           | Automobile Power           |
| airport security devices 10–15  | Adapter/Charger            |
| alignment                       | AC power connector 1–11    |
| key 1–26                        | connecting 3–15            |
| key slot 1–9                    | tasks supported by 3–8     |
| notches, docking 1–25           | AutoPlay 4–8               |
| slots, battery bay 3–4          | В                          |
| slots, docking 1–8              | backup software 10–1       |
| tabs, battery pack 3-4          | battery bay                |
| altitude specifications 11–2    | alignment slots 3–4        |

| inserting battery pack into 3–4   | button(s)                           |
|-----------------------------------|-------------------------------------|
| Microsoft Certificate of          | battery quick check 3-12            |
| Authenticity label, inside        | esc 1–6, 2–12                       |
| 1–17                              | Journal launch 1–3, 2–9             |
| release latch 1–15                | media eject, on diskette drive      |
| removing a battery pack           | 4–7                                 |
| security screw from 3–6           | media release, on optical drive     |
| removing battery pack from        | 4–5                                 |
| 3–2                               | PC Card eject 9–4                   |
| battery light 1–2                 | pen 2–2                             |
| battery pack                      | pointing stick 2–19                 |
| button and lights on 3–12         | Q menu 1–6, 2–10                    |
| calibrating 3–16                  | reset 2–12                          |
| charging 3–8                      | rotate 1–3, 2–9                     |
| disposing of 3–21                 | tab 1–6, 2–11                       |
| inserting 3–4                     | Tablet PC Input Panel launch        |
| monitoring charge in 3–10         | 1–3, 2–8                            |
| Quick Check feature 3–12          | Windows Security 1–5, 2–11          |
| recycling 3–21                    | See also jog dial; latch; switch    |
| release latch 1–15                | C                                   |
| security screws 3–6               | cable                               |
| storing 3–1, 3–20                 | DC 1–11                             |
| tabs 3–4                          | modem 1–21, 6–3                     |
| battery power                     | modem vs. network 1–21              |
| conserving 3–19                   | network 1–21, 7–2                   |
| low-battery conditions 3–13,      | security 8–10                       |
| 3–14                              | cable lock, security 8–10           |
| running tablet PC on 3–1          | calibration                         |
| switching to and from 3–1         | battery pack 3–16                   |
| battery, bridge 3–14              | pen 2–4                             |
| biometric identification PC Cards | cap, replacing pointing stick 10–13 |
| 9–1                               | caps lock light 1–23                |
| board                             | card and socket services, PC Card   |
| mini PCI 1–16, 7–5                | 9–2                                 |
| modem 6–1                         | , <b>-</b>                          |
| bridge battery 3–14               |                                     |

Index-2 Hardware Guide

| CD-ROM, CD-RW drives. See        | included with tablet PC 1–22       |
|----------------------------------|------------------------------------|
| drives                           | when required 6–2                  |
| CDs included with tablet PC 1–19 | critical low-battery condition     |
| CDs, CD-RWs. See drive media     | identifying 3–13                   |
| circuitry, noise suppression     | restoring from 3–15                |
| on modem cable 6–3               | ctrl+alt+delete command 2–11       |
| on network cable 7–2             | D                                  |
| command controls                 | DC cable 1–11                      |
| identified 2–6                   | device drivers                     |
| procedures 2–8                   | for external devices 8–1           |
| Quick Reference 2–7              | modem 6–1                          |
| commands, AT 6–8                 | network 7–1                        |
| compartment memory 1–16, 9–9     | PC Card 9–2                        |
| connector(s)                     | SD (Secure Digital) 9–5            |
| AC power 1–11                    | updating 10–17                     |
| connection procedures 8–1        | USB 8–2                            |
| docking 1–14                     | dial, jog                          |
| drive 4–3                        | described 2–13                     |
| external monitor 1–11            | identified 2–6                     |
| External MultiBay 1–11           | dialing modes (pulse vs. tone) 6–6 |
| keyboard 1–9                     | digital telephone lines 6–6        |
| modem 6–2                        | dimensions, tablet PC 11–1         |
| network 1–21                     | disc drive, diskette drive. See    |
| telephone 1–21                   | drives                             |
| USB 8–2                          | disc, diskette. See drive media    |
| See also fasteners for tablet pc | disk, rotation 1–25                |
| keyboard; jack                   | display device images, managing    |
| conservation, power 3–19         | 8–1                                |
| controls, command 2–6            | docking                            |
| cord, power 1–21                 | alignment notches 1–25             |
| See also cable                   | alignment slots 1–8                |
| country-specific modem adapter   | connector 1–14                     |
| configuring software for use     | connector pass-through 1-27        |
| with 6–5                         | restraint latch recess 1–14        |
| connecting 6–4                   |                                    |

| Docking Station                  | E                                 |
|----------------------------------|-----------------------------------|
| audio-out jack on 5-3            | eject button                      |
| docking alignment notches        | diskette drive 4–7                |
| 1–25                             | optical drive 4–5                 |
| docking alignment slots 1–8      | PC Card 9–4                       |
| docking connector 1–14           | electrostatic discharge (ESD) 9-8 |
| drives supported by 4–1          | enablers, PC Card 9–2             |
| drive media                      | enter command 2–13                |
| affected by airport security 4–3 | environmental specifications 11-1 |
| affected by Standby and          | esc button                        |
| Hibernation 4–8                  | identified 1-6                    |
| caring for 4–9                   | procedures 2–12                   |
| displaying contents of 4–8       | ESD (electrostatic discharge) 9–8 |
| inserting a CD or DVD 4-4        | external devices                  |
| inserting a diskette 4–7         | connecting, disconnecting 8–1     |
| playing 4–10                     | USB 8–2                           |
| removing a CD or DVD (power      | See also connector(s); fasteners  |
| available) 4–5                   | for tablet PC keyboard; jack;     |
| removing a CD or DVD (power      | specific types of devices         |
| unavailable) 4–6                 | external monitor connector 1–11   |
| removing a diskette 4–7          | External MultiBay                 |
| types and terms 4–2              | connectors for 1–11               |
| drivers. See device drivers      | drives supported 4–1              |
| drives                           | External MultiBay connector 1–11  |
| adding to system 4–1             | F                                 |
| affected by airport security 4–3 | F11/F12 key                       |
| caring for 4–3                   | procedures 2–23                   |
| shipping 4–3                     | responding to Network Service     |
| supported 4–1                    | Boot prompt with 7–5              |
| types and terms 4–2              | fasteners for tablet PC keyboard  |
| USB 8–2                          | 8–4                               |
| See also hard drive, system      | FDD (floppy disk drive). See      |
| DVD, DVD/CD-RW drive. See        | drives                            |
| drives                           | feet, tilt and stationary 1–18    |
| DVDs, CD-RWs. See drive media    | •                                 |

Index-4 Hardware Guide

| Fn, specific functions of       | Hibernation                          |
|---------------------------------|--------------------------------------|
| on on-screen keyboard 2-17      | avoiding while playing media         |
| on tablet PC keyboard 2–21,     | 4–8                                  |
| 2–23                            | identifying 10–8                     |
| freeze, system 2–11             | initiated during critical            |
| function keys (F1, F2, etc.)    | low-battery condition 3–13           |
| accessing F12 on tablet PC      | initiating 3–15                      |
| keyboard 2–23                   | resuming from 3–15                   |
| accessing, on on-screen         | holder, pen 2–5                      |
| keyboard 2–17                   | hooks, keyboard 1–26, 8–4            |
| standard functions of 1-24      | HP Support Software CD 10–17         |
| Н                               | hub, USB 8–2                         |
| hard drive bay                  | humidity specifications 11–2         |
| cover 10–8                      | 1                                    |
| cover retaining screws 10–8     | identifying pen components 1–1       |
| replacing system hard drive in  | identifying tablet PC components     |
| 10-8                            | additional 1–19                      |
| hard drive, system              | back 1–14                            |
| defined 4–2                     | front 1–2                            |
| displaying amount of free space | left side 1–9, 1–10                  |
| on 9–7                          | lower side 1–8                       |
| replacing 10–8                  | right side 1–4                       |
| retaining screw 10–9            | top 1–10, 1–11                       |
| space on, required for          | identifying tablet PC keyboard       |
| Hibernation file 9–7            | components                           |
| See also drives                 | additional 1–28                      |
| HDD (hard disk drive). See hard | back 1-27                            |
| drive, system                   | front 1–23                           |
| headphones                      | internal wireless activity light 1-2 |
| audio-out jack 5-5              | internal wireless LAN                |
| connecting 5–6, 8–1             | antennas 1–7, 1–10                   |
| headset                         | documentation 7–5                    |
| connecting 5-6, 8-1             | optimizing transmissions 1-7         |
| headset jack 5–5                |                                      |
|                                 |                                      |

| J                                  | connector 1–26                  |
|------------------------------------|---------------------------------|
| jack                               | detaching 8–7, 8–8              |
| audio-out 5–5                      | F11/F12 key 2–23                |
| connection procedures 8–1          | hooks 1–26                      |
| headset 5–5                        | latch 8–7                       |
| microphone 5–5                     | locking to tablet PC 8–7        |
| PBX 6–6                            | numeric keypad 2-20             |
| RJ-11 telephone 6–2                | obtaining 2–18                  |
| RJ-45 network 7–2                  | opening 8–5, 8–7                |
| See also connector(s)              | pointing device 2–19            |
| Japan-specific outlet adapter 1–22 | releasing 8–7, 8–8              |
| jog dial                           | replacing pointing stick cap    |
| identified 1–7                     | 10–13                           |
| procedures 2–13                    | rotating 8–5                    |
| Journal application 2–9            | securing 8–6                    |
| Journal launch button              | setting pointing device         |
| identified 1–3                     | preferences 2–20                |
| procedures 2–9                     | shipping 10–14                  |
| K                                  | tilting 8–5                     |
| key(s)                             | unlocking 8–7                   |
| F11/F12 2–23                       | L                               |
| function (F1, F2, etc.) 1–24       | label                           |
| Microsoft logo 1–24                | Microsoft Certificate of        |
| numeric keypad 2–20                | Authenticity 1–17               |
| Windows application 1–24           | modem approvals 1–17            |
| keyboard, external USB             | product identification 1–17     |
| connecting 8–2                     | system 1–17                     |
| supported 2–1                      | wireless certification 1-17     |
| keyboard, on-screen 2-17           | LAN. See internal wireless LAN; |
| keyboard, tablet PC                | network                         |
| alignment key 1–26                 | LAN connection lights 7–3       |
| attaching 8–3                      | landscape orientation           |
| cleaning 10–7                      | defined 2–14                    |
| closing 8–6                        | rotate button 1–3               |
| components identified 1-23         |                                 |

Index-6 Hardware Guide

| Landscape View, Primary and Secondary 2–14 latch battery pack release 1–15, 3–3 docking restraint, recess 1–14 keyboard 8–7 See also button(s); switch light(s) AC adapter 1–2 battery 1–2 battery quick check 3–12 caps lock 1–23 LAN connection 7–3 power/standby 1–4 wireless LAN activity 1–2 local area network. See internal wireless LAN; network lock, security cable 8–10 lockup, system 1–4 low-battery conditions | module, inserting or removing 9–8 modules supported 9–7 slots available 9–7 microphone, external connecting 5–7, 8–1 microphone jack 5–5 microphone, internal 5–4 Microsoft logo key 1–24 modem adapter configuring software for use with 6–5 connecting 6–4 included 1–22 when required 6–2 modem cable connecting 6–2 included 1–21 noise suppression circuitry on 6–3 |
|----------------------------------------------------------------------------------------------------|----------------------------------------------------------------------------------------------------|
| identifying 3–13 resolving 3–15                                                                                                    | RJ-11 telephone jack 1–11 vs. network cable 1–21                                                                                                    |
| magnetic fields, affecting hardware 10–15 media eject button 4–7 media, drive avoiding Standby and Hibernation while using 4–8 caring for 4–9 displaying contents of 4–8 software 4–10 types and terms 4–2 memory displaying amount of 9–7                                                                                                    | modem commands 6–8 modem, internal board 6–1 setting country preferences for 6–5 specifications 6–1, 11–3 travel connection troubleshooting 6–6 using while connected to a network 7–1 modes, dialing (pulse vs. tone) 6–6 module, memory 9–7 monitor, external connecting 8–1                                                                                           |

| using internal modem while connected to 7–1 network cable connecting 7–2 included 1–21 noise suppression circuitry on 7–2 RJ-45 network jack 1–11 vs. modem cable 1–21 No Dial Tone error message 6–7 noise suppression circuitry on modem cable 6–3 on network cable 7–2 number  services 9–2 functions 9–1 inserting 9–3 microdrive 4–1 removing 9–4 stopping 9–3 pen attaching 2–5 button 2–2 calibration 2–4 components 1–1 entering information with 2– Help and tutorials 2–1 Journal application 2–1, 2–7 pen-activated buttons 2–6                                                                                                    |                                                                                                    |                                                                                                    |
|----------------------------------------------------------------------------------------------------|----------------------------------------------------------------------------------------------------|----------------------------------------------------------------------------------------------------|
| T-1 LAN lights 7-3 Service Boot prompt 7-5 turning connection on and off 7-3 using internal modem while connected to 7-1 network cable connecting 7-2 included 1-21 noise suppression circuitry on 7-2 RJ-45 network jack 1-11 vs. modem cable 1-21 No Dial Tone error message 6-7 noise suppression circuitry on modem cable 6-3 on network cable 7-2 number  PBX jack 6-2, 6-6 PC Card eject button 9-4 enablers and card and socket services 9-2 functions 9-1 inserting 9-3 microdrive 4-1 removing 9-4 stopping 9-3 pen attaching 2-5 button 2-2 calibration 2-4 components 1-1 entering information with 2- Help and tutorials 2-1 Journal application 2-1, 2-7 pen-activated buttons 2-6 | external monitor connector 1–11 mouse, external setting preferences for 2–1 supported 2–1 USB connectors 8–2  N network accessing at startup 7–4 connection specifications 7–1                                                                                                    | serial 1–17 numeric keypad 2–20  operating environment specfications 11–2 operating system Product Key number 1–17 optical disc. <i>See</i> drive media optical drive. <i>See</i> drives Outlook 2–9                                                                                                    |
| keys, on keypad 2–20<br>keys, on on-screen keyboard<br>2–17  setting preferences for 2–5,<br>2–20                                                                                                    | 7–1 LAN lights 7–3 Service Boot prompt 7–5 turning connection on and off 7–3 using internal modem while connected to 7–1 network cable connecting 7–2 included 1–21 noise suppression circuitry on 7–2 RJ-45 network jack 1–11 vs. modem cable 1–21 No Dial Tone error message 6–7 noise suppression circuitry on modem cable 6–3 on network cable 7–2 number keys, on keypad 2–20 keys, on on-screen keyboard | PBX jack 6–2, 6–6 PC Card eject button 9–4 enablers and card and socket services 9–2 functions 9–1 inserting 9–3 microdrive 4–1 removing 9–4 stopping 9–3 pen attaching 2–5 button 2–2 calibration 2–4 components 1–1 entering information with 2–2 Help and tutorials 2–1 Journal application 2–1, 2–7 pen-activated buttons 2–6 setting preferences for 2–5, |

Index-8 Hardware Guide

| peripherals                      | Power Meter 3–10                                     |
|----------------------------------|------------------------------------------------------|
| connecting, disconnecting 8–1    | power/standby light 1-4                              |
| USB 8–2                          | Product Key number 1–17                              |
| See also connector(s); fasteners | projector                                            |
| for tablet PC keyboard; jack;    | connecting 8–1                                       |
| specific types of devices        | displaying image on 8–1                              |
| pointing device(s)               | external monitor connector                           |
| command controls 2–6             | 1–11                                                 |
| on tablet PC keyboard 2–18       | pulse dialing mode 6–6                               |
| pen 2–1                          | PXE (Preboot eXecution                               |
| setting preferences for 2–5,     | Environment) server 7–4                              |
| 2–20                             | Q                                                    |
| using in Setup utility 7–4       | Q Menu                                               |
| pointing stick cap               | Brightness tab 3–19                                  |
| replacing 10–13                  | described 2–10                                       |
| spares included 1–28             | Internal and External item 8–1                       |
| portfolio(s)                     |                                                      |
| attaching 10–3                   | Internal Only item 8–1 menu 1–6                      |
| detaching 10–5                   | volume controls 5–2                                  |
| Executive 10–3                   | Q menu button                                        |
| included with tablet PC 10-3     | identified 1–6                                       |
| when to use 10–3                 |                                                      |
| portrait orientation             | procedures 2–10<br>Quick Check feature, battery 3–12 |
| defined 2–14                     | Quick Check feature, battery 5–12                    |
| rotate button 1–3                | R                                                    |
| Portrait View, Primary and       | RAM (random access memory)                           |
| Secondary 2–14                   | 9–7                                                  |
| power                            | recycling a battery pack 3–21                        |
| connector, AC 1-11               | regulatory information                               |
| conservation 3–19                | Class B designation (FCC)                            |
| cord 1–21                        | 11–3                                                 |
| rated input 11–2                 | release latch, battery pack 3–3                      |
| switch 1–4                       | release switch, attachment                           |
| switching between external and   | on tablet PC 1–14, 8–9                               |
| battery 3–1                      | on tablet PC keyboard 1-27                           |
| See also battery power           | reset (emergency shut down) 2–11                     |
|                                  |                                                      |

| RJ-11 telephone jack                       | serial number 1–17               |
|--------------------------------------------|----------------------------------|
| connecting 6–2                             | servers, network 7–4             |
| modem cable 1–21                           | Setup utility                    |
| RJ-45 network jack                         | accessing 7–4                    |
| connecting 7–2                             | network settings 7–4             |
| network cable 1–21                         | resetting the tablet PC 2–12     |
| rotate button                              | shipping the tablet PC 10–14     |
| identified 1–3                             | shutting down the tablet PC 2–11 |
| procedures 2–9                             | Sleep. See Standby               |
| setting preferences for 2–14               | slipcase 10–3                    |
| rotation disk 1–25                         | slot(s)                          |
| RPL (Remote Program Load)                  | alignment key 1-9                |
| server 7–4                                 | battery bay 3–4                  |
| S                                          | docking alignment 1-8            |
|                                            | memory 9–7                       |
| screen protector                           | PC Card 9–3                      |
| included with Docking Station              | screen protector, on keyboard    |
| 1–9                                        | 1–27                             |
| slots, on tablet PC 1–9                    | screen protector, on tablet PC   |
| slots, on tablet PC keyboard 1–27          | 1–9                              |
|                                            | SD (Secure Digital) Card 9–5     |
| universal attachment slots 1–9,<br>1–27    | security cable 8–10              |
|                                            | universal attachment, on tablet  |
| screen, cleaning 10–6                      | PC 1–9                           |
| SD (Secure Digital) Card<br>drivers 9–5    | universal attachment, on tablet  |
| functions 9–4                              | PC keyboard 1–27                 |
|                                            | socket services, PC Card 9-2     |
| power considerations 9–4, 9–6              | Soft Modem AT Command Refer-     |
| stopping 9–6                               | ence Manual 6–8                  |
| Secure Digital Card, See also SD           | software                         |
| (Secure Digital) Card                      | AT command 6–8                   |
| security cable lock 8–10                   | AutoPlay 4–8                     |
|                                            | backup 10–1                      |
| screws, battery pack 3–6                   | Journal 2–9                      |
| security devices, affecting hardware 10–15 | modem 3–19, 6–1, 6–8             |
| natuwate 10–13                             | Outlook 2–9                      |

Index-10 Hardware Guide

| Power Meter 3–10                               | system lockup 2–11                |
|------------------------------------------------|-----------------------------------|
| setting up 2–2                                 | т                                 |
| Setup utility 2–12                             | tab button                        |
| Tablet PC Input Panel 2–17                     | identified 1–6                    |
| Task Manager 2–11                              | procedures 2–11                   |
| Windows Security window                        | responding to Network Service     |
| 2–11                                           | Boot prompt with 7–5              |
| speakers, external                             | Tablet PC Input Panel application |
| audio-out jack 5–5                             | 2–17                              |
| connecting 5–6, 8–1                            | Tablet PC Input Panel launch      |
| speakers, internal 5–3                         | button                            |
| specifications                                 | identified 1–3                    |
| modem 6–1, 11–3                                | procedures 2–8                    |
| network 7–1                                    | tablet PC keyboard. See keyboard, |
| tablet PC 11–1                                 | tablet PC                         |
| Standby                                        | telephone jack (RJ-11)            |
| avoiding while playing media                   | connecting 6–3                    |
| 4–8                                            | modem cable 1–21                  |
| initiated during critical                      | telephone line(s)                 |
| low-battery condition 3–13                     | analog vs. digital 6–6            |
| initiating 3–15                                | connecting modem to 6–2           |
| power/standby light 1–4                        | temperature(s)                    |
| resuming from 3–15                             | operating 11–2                    |
| stylus. See pen                                | overheating 1–10                  |
| sunlight, affecting tablet PC 10–2             | storage, for battery packs 3-20   |
| support, HP customer 10–16                     | thermal vent 1–10                 |
| Suspend. See Standby switch                    | tilt                              |
|                                                | adjustment 1–26                   |
| attachment release, on                         | feet 1–18                         |
| keyboard 1–27 attachment release, on tablet PC | tone dialing mode 6–6             |
| 1–14                                           | traveling with the tablet PC      |
| power 1–4                                      | Auto/Air Cable 3–15               |
| See also button(s); latch                      | Automobile Power                  |
| system hard drive. See hard drive,             | Adapter/Charger 3–15              |
| system nard drive. See hard drive,             |                                   |
| System                                         |                                   |

| V                                |
|----------------------------------|
| vent 1–10                        |
| virus protection software 10-1   |
| volume controls                  |
| adjusting volume with 5-1        |
| conserving power with 3–19       |
| W                                |
| Windows applications key 1–24    |
| Windows Security button          |
| identified 1–5                   |
| procedures 2–11                  |
| wireless LAN, internal           |
| antennas 1–7, 1–10               |
| documentation 7–5                |
| optimizing transmissions 1–7     |
| wireless LAN activity light 1–2  |
| worldwide telephone numbers, HP  |
| 10–17                            |
| x                                |
|                                  |
| x-rays, affecting hardware 10–15 |
| Z                                |
| zoomed video 9-2                 |
|                                  |
|                                  |
|                                  |
|                                  |
|                                  |
|                                  |
|                                  |
|                                  |
|                                  |

Index-12 Hardware Guide